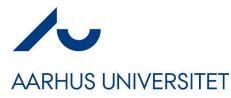

## Software Engineering and Architecture

Containers - Docker Lightweight Virtual Machines

- We have this wonderful client-server system developed
  - Lots of unit and systems tests, highly flexible, highly reliable
- But we only have it on our local laptops
  - Git clone, gradle something
- We need to make it run on the internet
  - Deployment idriftsættelse
- Requires

AARHUS UNIVERSITET

- A) A computer with DNS name on the 'big internet'

Henrik Bærbak Christensen

- B) Get our executable system on to that machine

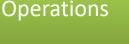

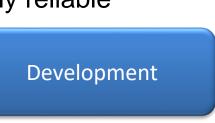

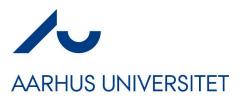

## The Old Way

- ... a manual procedure
- Build a server farm or Rent a VM in the cloud
- Ah we need a database for the server
  - Rent one more machine; install linux, install MySQL, copy table init scripts, configure linux for database systems, ...
- Now, log into the server
  - Install linux, git, java, gradle, ...
  - Git clone the repository
  - Run the executable using 'parameters for production'

# AARHUS UNIVERSITET

## But it does not scale...

- ... Imagine 10.000+ machines to do that on ⊗
  - And imagine that 100 persons handles 100 machines each, each doing it in a slightly different way
  - In one year, you have 10.000 machines configured in about 500 different ways, meaning any update/fix of the software requires different actions for each machine *<sup>(2)</sup>*

### • The multiple maintenance problem for operations

- Not multiple copies of code, but of machine configurations !

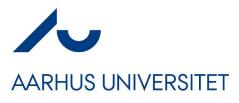

## **Example: Uber**

~100.000 VMs to run the Uber infrastructure...

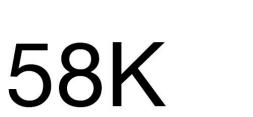

Builds / week

5K Production deploys / week

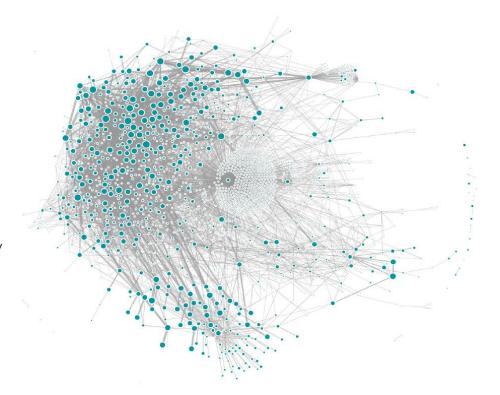

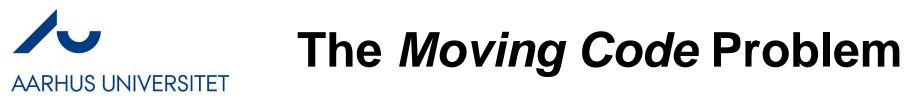

• Crossing boundaries, that is, moving code

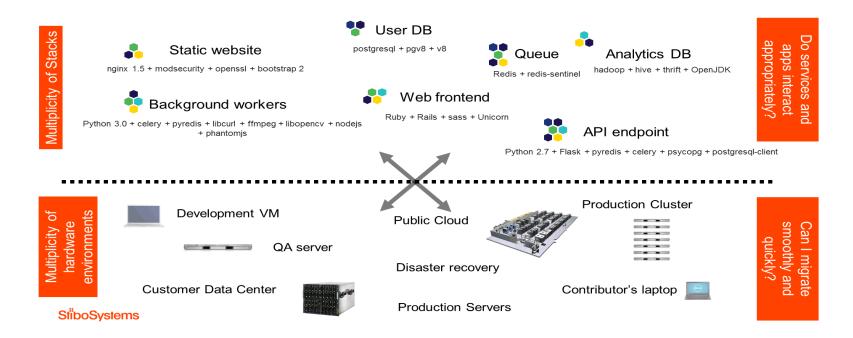

## Was Solved in 1960'ies

#### AARHUS UNIVERSITET

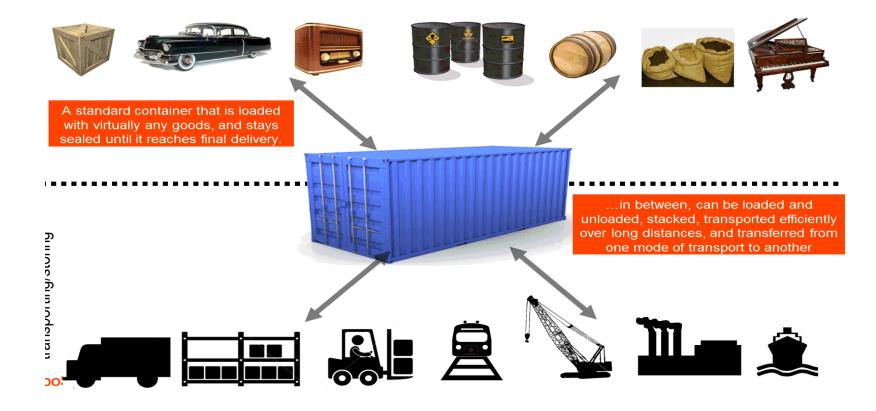

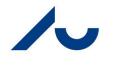

## **Docker = Container**

AARHUS UNIVERSITET

### Docker is a shipping container system for code

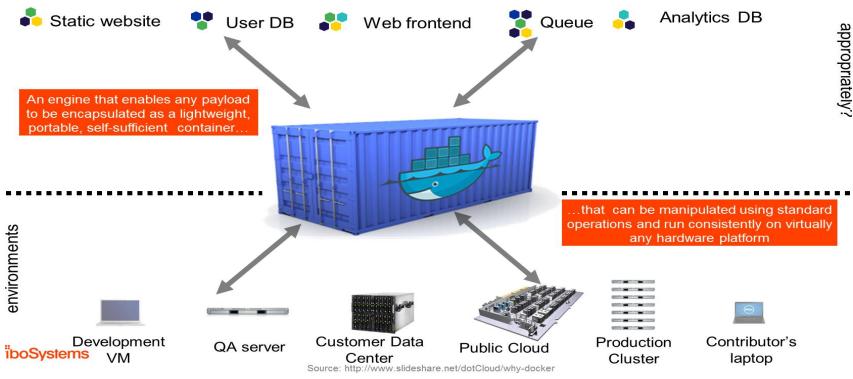

Henrik Bærbak Christensen

# Not Just Programs - Environments

- A Container is a Virtual Machine
  - A VM is
    - The operating system
    - All supporting libraries
    - The executable / system
- That is:
  - The code
     + the full environment of
     the (virtual) machine
  - It is self-contained! No external dependencies!

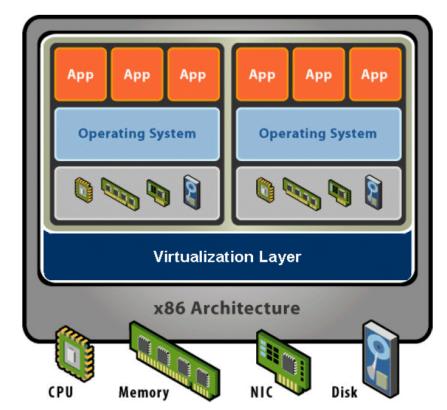

## So – What do We Get?

- Instead of your specific labtop which is
  - Lots of programs and your specific configuration of OS
  - And then HotStone (server) manually fiddled to make it run
- We instead build a container which
  - Includes the OS + all supporting libraries + HotStone code
- That can be *run on a "bare metal" computer that has no specific configuration* 
  - Except I needs to be able to run containers:
- Docker Engine

AARHUS UNIVERSITET

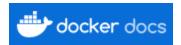

– A program to deploy/monitor a set of Docker containers

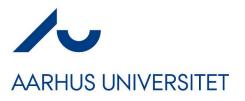

## **Solves Scaling Issue**

- Problem solved:
  - We rent 10.000 identical machines with no special configuration
    - (that runs docker engine, ok)
  - And then deploy containers with our code in.

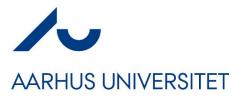

## **Building a Container**

Infrastructure-as-code

"laC"

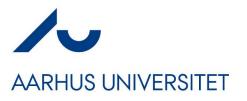

## **Example: Hello-Spark**

- The most basic web server system
  - 'gradle hello'
    - Starts a web server on port 4567
  - Browse to '(servername):4567/hello/(a name here)'

| 国 csdev@small22: ~/proj/frsproject/hello-spark                        |                             |                               |  |  |  |  |  |  |
|-----------------------------------------------------------------------|-----------------------------|-------------------------------|--|--|--|--|--|--|
| ₽                                                                     |                             | csdev@small22: ~/proj/frs     |  |  |  |  |  |  |
| <pre>csdev@small22:~/proj/frsproject/hello-spark\$ gradle hello</pre> |                             |                               |  |  |  |  |  |  |
| > Task :hello                                                         | 📦 Mozilla Firefox           |                               |  |  |  |  |  |  |
| SLF4J: Failed<br>SLF4J: Default                                       | localhost:4567/hello/SW     | VEA × +                       |  |  |  |  |  |  |
| SLF4J: See htt<br><=====:                                             | $\leftarrow \rightarrow $ G | O D localhost:4567/hello/SWEA |  |  |  |  |  |  |
| > :hello                                                              | Hello to you SV             | VEA                           |  |  |  |  |  |  |

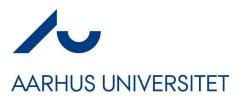

## My Container...

- I want to build a docker container which contains
  - Linux Operating System
  - Java 17 runtime system
  - Gradle v8.3
  - And my Hello-spark code
    - build.gradle
    - src/ folder
- Can run on *any machine in the world* if it has docker engine installed *and nothing else required!*

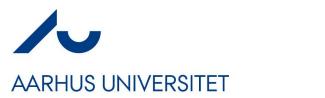

## **Building Containers**

- Infrastructure-as-code, IaC
- We write *code* to build the container
  - Dockerfile
    - A DSL for building Docker images
- Image = Static unit
- Container = Runtime unit

```
# Hello Spark Demo docker file
# To build: docker build -t henrikbaerbak/private:hello-spark .
# To run: docker run -d -p 4567:4567 henrikbaerbak/private:hello-spark
# Base image - java 17 + gradle 8.3
FROM gradle:8.3-jdk17
# Insert my name and email in resulting container
LABEL maintainer="HenrikBaerbakChristenen hbc@cs.au.dk"
# Create the /root/hello folder and change to it
WORKDIR /root/hello
# Copy the source code from HOST into GUEST
COPY src/ src/
COPY build.gradle build.gradle
# Expose the port that hello-spark will use
EXPOSE 4567
# Define the default command to run
CMD ["gradle", "hello"]
```

# AARHUS UNIVERSITET

## laC

# Hello Spark Demo docker file Parts: # To build: docker build -t henrikbaerbak/private:hello-spark . # To run: docker run -d -p 4567:4567 henrikbaerbak/private:hello-spark # Base image - java 17 + gradle 8.3 FROM gradle:8.3-jdk17 – Base # Insert my name and email in resulting container LABEL maintainer="HenrikBaerbakChristenen hbc@cs.au.dk" # Create the /root/hello folder and change to it WORKDIR /root/hello # Copy the source code from HOST into GUEST Copy COPY src/ src/ COPY build.gradle build.gradle # Expose the port that hello-spark will use **EXPOSE** 4567 # Define the default command to run Execution CMD ["gradle", "hello"]

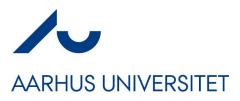

## Building

#### • Image name: henrikbaerbak/private:hello-spark

| <pre>csdev@small22:~/proj/frsproject/hello-spark\$ docker build -t henrikbaerbak/private:hello-spark .</pre> |      |
|----------------------------------------------------------------------------------------------------|------|
| [+] Building 2.3s (10/10) FINISHED docker:def                                                                | ault |
|                                                                                                    |      |
|                                                                                                    |      |
|                                                                                                    |      |
|                                                                                                    |      |
|                                                                                                    |      |
|                                                                                                    |      |
|                                                                                                    |      |
|                                                                                                    |      |
|                                                                                                    |      |
|                                                                                                    |      |
|                                                                                                    |      |
|                                                                                                    |      |
|                                                                                                    |      |
|                                                                                                    |      |
|                                                                                                    |      |
|                                                                                                    |      |
| csdev@small22:~/proj/frsproject/hello-spark\$                                                                |      |

# AARHUS UNIVERSITET

— -d

## Local Running/Testing

- 'run'
  - The container's port is mapped to localhost – -р 4567:4567 In the background (daemon)

| csdev@small22: ~/proj/frsproject/hello-spark |                                                     |       |                                                     |  |  |  |  |
|----------------------------------------------|-----------------------------------------------------|-------|-----------------------------------------------------|--|--|--|--|
| ₽.                                           | csdev@small22: ~/proj/frsproject/hello-spark 134x24 |       |                                                     |  |  |  |  |
| <pre>sdev@small22:~/proj/frsproject;</pre>   | <pre>/hello-spark\$ docke</pre>                     | er ru | n -d -p 4567:4567 henrikbaerbak/private:hello-spark |  |  |  |  |
| 39fe9236f5197603b83bbf05c69dee               | 36c4ffb5f9e398 <u>f</u> 8cac                        | c445  | 23d1edf717                                          |  |  |  |  |
| <pre>sdev@small22:~/proj/frsproject;</pre>   | /hello-spark\$                                      |       |                                                     |  |  |  |  |
| 📦 Mo                                         | zilla Firefox                                       |       |                                                     |  |  |  |  |
| •                                            | localhost:4567/hello/Docke                          | er ×  | +                                                   |  |  |  |  |
| <i>←</i>                                     | $\rightarrow$ G                                     | 0 0   | localhost:4567/hello/Docker                         |  |  |  |  |
| He                                           | llo to you Doc                                      | ker   | •                                                   |  |  |  |  |

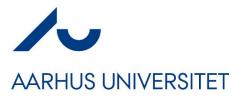

## Deployment

Via Docker Hub

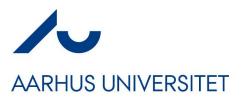

## Hub

- Maven Repository is a cloud service hosting java libraries
- Docker hub does the same for images!
  - Push to my 'henrikbaerbak' account on docker hub.
- Now it is globally accessible !

csdev@small22:~/proj/frsproject/hello-spark\$ docker push henrikbaerbak/private:hello-spark
The push refers to repository [docker.io/henrikbaerbak/private]
b31fdb6dd8f5: Pushed
6b0cfe77d40c: Pushed
f8c849cc2d38: Pushed
ef3a0dec6a89: Layer already exists
605477091eb2: Layer already exists
07099f814ad2: Layer already exists
03b38add18fe: Layer already exists
cd59091cb1bf: Layer already exists
151ff94a03ea: Layer already exists
a7b7cb7db02e: Layer already exists
793368f2be0c: Layer already exists
01d4e4b4f381: Layer already exists

#### Unable to connect

Firefox can't establish a connection to the server at hotstone.littleworld.dk:4567.

I want to deploy it on my rented machine • in Amsterdam

Which has DNS 'hotstone.littleworld.dk'

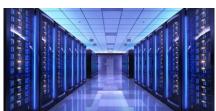

| ) Pr         | Problem loading page — Mozilla Firefox |                                                |  |  |  |  |  |  |
|--------------|----------------------------------------|------------------------------------------------|--|--|--|--|--|--|
| •            | (i) Problem load                       | ing page $\times$ +                            |  |  |  |  |  |  |
| $\leftarrow$ | $\rightarrow$ G                        | Q hotstone.littleworld.dk:4567/hello/Amsterdam |  |  |  |  |  |  |
|              |                                        |                                                |  |  |  |  |  |  |
|              |                                        |                                                |  |  |  |  |  |  |
|              |                                        |                                                |  |  |  |  |  |  |

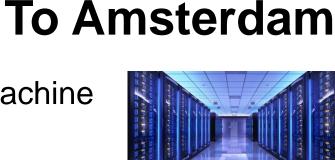

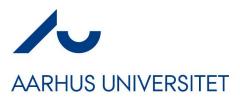

### Process

#### • Log into my machine in Amsterdam

- Using my Windows Putty secure shell; and 'run' container

| 🕵 PuTTY Configuration                                                                                                    | ×                                                                                                    |                                                                                                    |  |  |  |  |  |
|----------------------------------------------------------------------------------------------------|----------------------------------------------------------------------------------------------------|----------------------------------------------------------------------------------------------------|--|--|--|--|--|
| Category:                                                                                                    | Basic options for your PuTTY session                                                                                                    | proot@baerbak-e23: ~                                                                                                    |  |  |  |  |  |
| Logging     Terminal     Keyboard     Selection     Translation     Selection     Connection     Data     Proxy     SSH     Serial     Selection     Data     Proxy     SSH     Serial     Teinet | Basic Options for your Put if Yession         Specify the destination you want to connect to         Host Name (or IP address)       Port         167.99.221.230       22         Connection type:       Image: Connection type:         Image: SSH       Setial       Other:         Telnet       Image: Connection type:       Image: Connection type:         Image: Load, save or delete a stored session       Saved Sessions         Default Settings       Image: Connect Connect Connection       Image: Connect Connect Conn | <pre>root@baerbak-e23:~# docker run -d -p 4567:4567 henrikbaerbak/private:hello-spark<br/>Unable to find image 'henrikbaerbak/private:hello-spark' locally<br/>hello-spark: Pulling from henrikbaerbak/private<br/>707e32e9fc56: Pull complete<br/>8e560b9ae2a6: Pull complete<br/>2a200e428b29: Extracting [====================================</pre> |  |  |  |  |  |
| Rlogin<br>SUPDUP                                                                                                    | Close window on e <u>xi</u> t:<br>Always Never  Only on clean exit                                                                                                    | ♦ hotstone.littleworld.dk:4567,× +                                                                                                    |  |  |  |  |  |
| About                                                                                                    | <u>O</u> pen <u>C</u> ancel                                                                                                    | ← → C 💫 🏠 hotstone.littleworld.dk:4567/hello/Amsterdam                                                                                                    |  |  |  |  |  |
|                                                                                                    | Try it 😊                                                                                                    | Hello to you Amsterdam                                                                                                    |  |  |  |  |  |

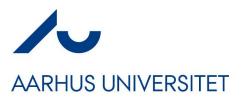

## Bottomline

- It takes about 1 minute!
- My Amsterdam machine does not have neither Java nor Gradle, nor Go, nor Erlang, nor Rust, nor C++... installed
- And it can run it all, if they are containerized!

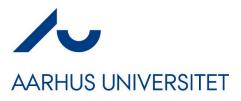

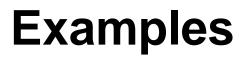

```
    My 'cave service' 
in GoLang
```

```
18 # A CaveService written in Go
19
20 # docker build -t henrikbaerbak/caveservice:go .
21 # docker run -d -p 9999:9999 --name cavesrv henrikbaerbak/caveservice:go
22
23 FROM golang:1.19-alpine AS builder
24
25 WORKDIR /app
26
27 COPY go.mod ./
28 COPY go.sum ./
29
30 RUN go mod download
31
32 COPY storage/ storage/
33 COPY position/ position/
34
35 COPY server.go ./
36
37 # Build the executable
38 RUN go build -o cavesrv server.go
39
40 FROM golang:1.19-alpine
41
42 WORKDIR /app
43
44 COPY -- from=builder /app/cavesrv ./
45
46 EXPOSE 9999
47
48 # Run it
49 CMD ["/app/cavesrv"]
```

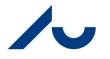

## **Examples**

AARHUS UNIVERSITET

• My 'cave service'

```
13 FROM python: 3.8-slim-buster
 14
, 15 # FROM python:3.11.2-bullseve
16
 17 LABEL maintainer="HenrikBaerbakChristenen hbc@cs.au.dk"
 18
 19 WORKDIR /app
 20
 21 COPY requirements.txt requirements.txt
 22
 23 RUN pip3 install -r requirements.txt
 24
 25 COPY app.py app.py
 26 COPY storage.py storage.py
 27 COPY point3.py point3.py
 28
 29 EXPOSE 9999
 30
 31 # Use the cmd below to run the 'werkzeug' development web server
 32 # CMD [ "python3", "-m" , "flask", "run", "--host=0.0.0.0", "-p", "9999"]
 33
 34 # For production usage -using 4 threads
 35 # CMD ["gunicorn", "-w", "4", "app:app", "-b", "0.0.0.0:9999"]
 36
 37 # For debugging
 38 #CMD ["gunicorn", "-w", "16", "app:app", "-b", "0.0.0.0:9999", \
 39 #
                      "--log-level", "info"]
 40
 41 # Waitress running (defaults to 64 threads)
 42 CMD ["waitress-serve", "--threads", "64", "--port", "9999", \
        "--connection-limit", "400", \setminus
 43
        "--channel-timeout", "30", \
 44
 45
        "app:app"]
```

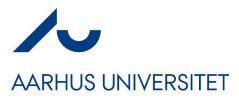

 My 'cave service' in Scala

```
Examples
```

```
9 FROM openjdk:11 AS builder
10
11 # --- Install Scala and Sbt
12 RUN apt install curl
13 RUN curl -fL https://github.com/coursier/launchers/raw/master/cs-x86 64-pc-linux.gz | gzip -d
  > cs
14 RUN chmod +x cs
15 RUN ./cs setup --yes
16
17 # Copy the scala project files
18 WORKDIR /root/caveservice
19
20 # Copy source files
21 COPY src/ src/
22 COPY project/ project/
23
24 # build files
25 COPY build.sbt build.sbt
26
27 # Create the fat jar containing all code
28 RUN /root/.local/share/coursier/bin/sbt assembly
29
30 # === Execution container
31
32 FROM adoptopenjdk/openjdk11:alpine-jre
33
34 # Create the run folder
35 WORKDIR /root/run
36
37 # Copy the fat jar there
38 COPY -- from=builder /root/caveservice/target/scala-2.13/caveservicescala-assembly-1.0.0.jar ./
  caveservice.jar
39
40 # Default port exposed
41 EXPOSE 9999
42
43 # Define the default command to run, defaulting to fake (in-memory) storage
44 CMD ["java","-jar", "caveservice.jar"]
```

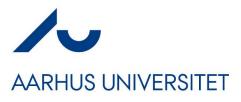

 My 'cave service' in Java

## **Examples**

```
12 FROM henrikbaerbak/jdk11-gradle68 AS builder
 13
 14 LABEL maintainer="HenrikBaerbakChristenen hbc@cs.au.dk"
 15
 16 # Tell Java tools that source files are UTF8
 17 ENV JAVA TOOL OPTIONS -Dfile.encoding=UTF8
 18
 19 # Copy all relevant stuff for compilation
 20 WORKDIR /root/caveservice
 21
 22 # Copy source files
 23 COPY src/ src/
 24
 25 # Ensure gradle can produce jar
 26 COPY build.gradle build.gradle
 27 COPY gradle.properties gradle.properties
 28 COPY settings.gradle settings.gradle
 29
 30 # Create the fat jar containing all code
 31 RUN gradle jar
 32
 33 # === Execution container
 34
 35 FROM adoptopenjdk/openjdk11:alpine-jre
 36
 37 # Create the run folder
 38 WORKDIR /root/run
 39
 40 # Copy the fat jar there
 41 COPY -- from=builder /root/caveservice/build/libs/caveservice.jar ./
 42
 43 # Default port exposed
 44 EXPOSE 9999
 45
 46 # Define the default command to run, defaulting to fake (in-memory) storage
H47 CMD ["java", "-jar", "caveservice.jar", "fake", "localhost:7777"]
```

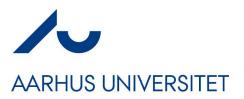

## And Much More

### • My DigitalOcean machine runs a lot of stuff for me...

| root@baerbak- | e23:~# docker ps                       |                        |               |              |
|---------------|----------------------------------------|------------------------|---------------|--------------|
| CONTAINER ID  | IMAGE                                  | COMMAND                | CREATED       | STATUS       |
| 92136598ea18  | henrikbaerbak/private:hello-spark      | "/cacert_entrypoin"    | 6 minutes ago | Up 6 minutes |
| 00c8cb4ece70  | henrikbaerbak/private:subscription2310 | "/app/entry-point-ja"  | 3 weeks ago   | Up 3 weeks   |
| e7238f69d011  | mongo:3.6.22-xenial                    | "docker-entrypoint.s"  | 3 weeks ago   | Up 3 weeks   |
| bada9b84c323  | henrikbaerbak/quote:msdo_2_3           | "java -jar /root/quo…" | 3 weeks ago   | Up 3 weeks   |
| 78dafd0b8572  | henrikhaerhak/private:e23-cave-jar     | "/cacert_entrypoin"    | 4 weeks ago   | Up 4 weeks   |
| d6fe4248ddbc  | henrikbaerbak/private:hotstone-server  | "dumb-init java -jar"  | 4 weeks ago   | Up 4 weeks   |
| dc76f411623a  | mariadb:10.5.8                         | "docker-entrypoint.s"  | 4 weeks ago   | Up 4 weeks   |

- The hot stone game server with its associated MariaDB is one of them...
  - A 'quote' service, used in my MicroService fagpakke
  - A 'subscription'/single sign-on service, in same fagpakke

## And the World is Big

AARHUS UNIVERSITET

- All major players of open source have containers for their products.
- Want to have a MongoDB database?
   MongoDB.
  - Easy! It takes about ½ minute to get it installed and running!

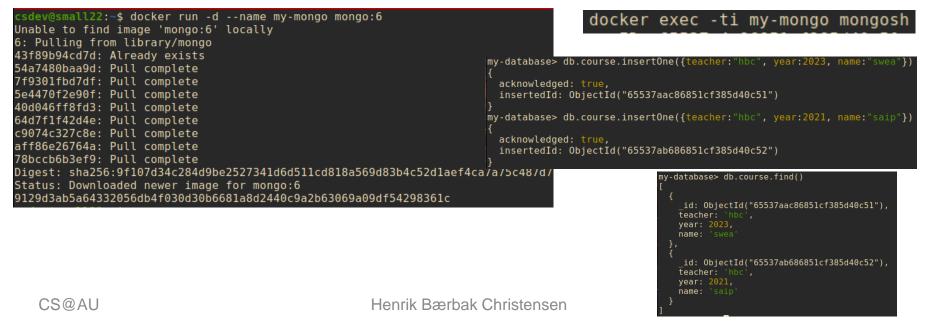

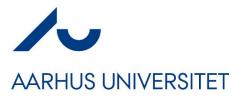

## **Deploying Systems**

Outlook to Orchestration Tools

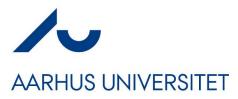

## Only one service...

- 'docker run ...' allows me to 'start one service'
- But systems in practice need many more services
- Ex: HotStone server on hotstone.littleworld.dk

| 6fe4248ddbc<br>c76f411623a | henrikbaerba<br>mariadb:10.5 | ak/private:hotstone-server                                                                                                    | "dumb-init java -jar"<br>"docker-entrypoint.s"                                                                        | 4 weeks ago<br>4 weeks ago | Up 4 weeks<br>Up 4 weeks |  |  |  |
|----------------------------|------------------------------|----------------------------------------------------------------------------------------------------|----------------------------------------------------------------------------------------------------|----------------------------|--------------------------|--|--|--|
|                            | That serv<br>analysis"       | er stores all method calls in a SQL database for "fu<br>public class EventSourcingGameDecorator implements Game, GameObserver { |                                                                                                    |                            |                          |  |  |  |
|                            |                              |                                                                                                    | <pre>@Override public Status playCard(P    Status status = game.p    database.recordPlayCar    return status; }</pre> | layCard(who, card          | D;                       |  |  |  |

– Exercise: What pattern is in play here  $\odot$ ?

## [SideBar]

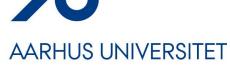

#### • So I can query like "when was a card played by whom?"

| _ |          |       | -         | -              |                              |     |                          |         |                        | -       | -     |           |            |     |
|---|----------|-------|-----------|----------------|------------------------------|-----|--------------------------|---------|------------------------|---------|-------|-----------|------------|-----|
|   | MariaDB  | [pldb | ]> select | t attime,      | gameid,                      | eve | ntname,                  | pla     | yer from               | events  | where | eventname | ="PlayCard | i"; |
|   | +        |       |           | -+<br>  gameid |                              | e   | ventname                 | +-<br>≥ | player                 | +<br>I  |       |           |            |     |
|   | +        |       |           |                |                              |     |                          |         |                        |         |       |           |            |     |
|   | 2023-0   | 8-14  | 10:28:15  | hval54         | tyr73                        | P.  | layCard                  |         | FINDUS                 |         |       |           |            |     |
|   | 2023-0   | 8-14  | 10:28:35  | hva154         | tyr73                        | P.  | layCard                  |         | PEDDERSEI              |         |       |           |            |     |
|   | 2023-0   | 8-14  | 10:28:38  | hval54         | tyr73                        | P.  | layCard                  |         | PEDDERSEI              |         |       |           |            |     |
|   | 2023-0   | 8-14  | 10:28:57  | hval54         | tyr73                        | P.  | layCard                  |         | FINDUS                 |         |       |           |            |     |
|   | 1 2023-0 | 8-14  | 10:29:24  | hval54         | tvr73                        | I P | layCard                  |         | FINDUS                 |         |       |           |            |     |
|   |          | 8-14  | 10:29:53  |                |                              |     | -<br>lavCard             |         | PEDDERSE               |         |       |           |            |     |
|   |          |       | 10:30:13  | hval54         |                              |     | layCard                  |         | FINDUS                 |         |       |           |            |     |
|   |          |       | 10:30:33  |                |                              |     | layCard                  |         | PEDDERSEI              |         |       |           |            |     |
|   |          |       | 10:31:03  | hval54         |                              |     | layCard                  |         | FINDUS                 |         |       |           |            |     |
|   | 2023-0   | 0-14  | 10:31:03  | IVa154         | LYF73                        |     | laycaru                  |         | PEDDEDCEN              |         |       |           |            |     |
|   |          |       |           |                |                              |     |                          |         |                        |         |       |           |            |     |
|   |          |       |           |                | -11 13:10:5                  |     |                          |         | PlayCard               | PEDDERS |       |           |            |     |
|   |          |       |           | -              | )-11 13:10:5<br>)-31 10:10:5 |     | ejre54tors<br>be21odder1 |         | PlayCard<br>  PlayCard | PEDDERS | EN    |           |            |     |
|   |          |       |           |                | )-31 10:10:5                 |     | be210dder1<br>be21odder1 |         | PlayCard               | PEDDERS | EN I  |           |            |     |
|   |          |       |           |                | -31 10:11:1                  |     | be21odder1               |         | PlayCard               | FINDUS  |       |           |            |     |
|   |          |       |           |                | -31 10:12:5                  |     | be2lodder]               |         | PlayCard               | PEDDERS | EN I  |           |            |     |
|   |          |       |           |                | -31 10:13:0                  |     | be2lodder]               |         | PlayCard               | FINDUS  | 1     |           |            |     |
|   |          |       |           |                | -31 10:14:1                  |     |                          |         | PlayCard               | PEDDERS | EN    |           |            |     |
|   |          |       |           |                | )-31 10:14:3                 |     |                          |         | PlayCard               |         |       |           |            |     |
|   |          |       |           |                | )-31 10:15:0<br>)-31 10:15:0 |     |                          |         | PlayCard<br>  PlayCard |         | -     |           |            |     |
|   |          |       |           |                | )-31 10:15:3                 |     |                          |         | PlayCard               |         |       |           |            |     |
|   |          |       |           |                | -31 10:16:1                  |     |                          |         | PlayCard               | PEDDERS | EN I  |           |            |     |
|   |          |       |           | 2023-10        | -31 10:17:1                  |     | be2lodderl               |         | PlayCard               | FINDUS  | 1     |           |            |     |
|   |          |       |           |                |                              |     | rib94hund6               |         | PlayCard               | FINDUS  | 1     |           |            |     |
| _ | <u> </u> |       |           | 2023-11        | 07 08:35:3                   |     | rib94hund6               | 51      | PlavCard               | PEDDERS | EN I  |           |            |     |

773 rows in set (0.007 sec)

## **The Problem**

### AARHUS UNIVERSITET

- I need to deploy
  - A MariaDB SQL server container
  - A HotStone server
  - And ensure they talk to each other (DNS, network)
  - Ups and I need hard disk space for the database itself which survives restarting the system!
    - (By default, a container has its own file system (of course), and thus removing it, will destroy all contents!)
- We need *infrastructure-as-code* to deploy systems

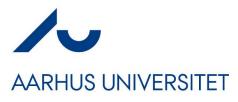

A) MariaDB

#### Easy part: Images on Docker Hub

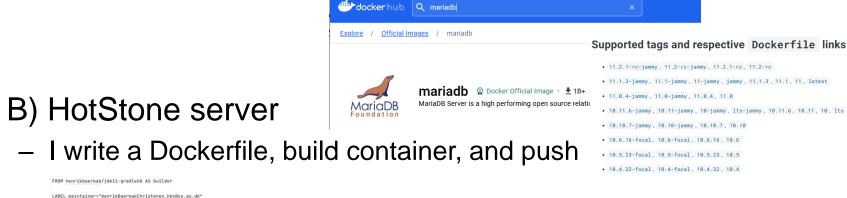

FROM henrikbaerbak/jdk11-gradle68 AS builder

LABEL maintainer="HenrikBaerbakChristenen\_hbc@cs.au.dk"

# Tell Java tools that source files are UTF8 ENV JAVA\_TOOL\_OPTIONS -Dfile.encoding=UTF8

# Copy all relevant stuff for compilation WORKDIR /root/hotstone

# Copy source files (pulling out client is pending) COPY core/src/ core/src/ COPY domain/src/ domain/src/ COPY ui/src/ ui/src/ COPY uisol/src/ uisol/src/ COPY brokercommon/src/ brokercommon/src/ COPY client/src/ client/src/ COPY solution/src/ solution/src/

# Ensure gradle can produce jar COPY core/build.gradle core/build.gradle COPY domain/build.gradle domain/build.gradle COPY wi/build.gradle wi/build.gradle COPY uisol/build.gradle uisol/build.gradle COPY brokercommon/build.gradle brokercommon/build.gradle COPY client/build.gradle client/build.gradle COPY solution/build.gradle solution/build.gradle

COPY gradle.properties gradle.properties COPY settings.gradle settings.gradle

# Create the fat iar containing all code RUN gradle :solution:jar

CS@AU

#### # --- Execution container

# --- Moved to a ire with low vulnerability count

FROM adoptopenjdk/openjdk11:alpine-jre

LABEL maintainer="HenrikBaerbakChristenen\_hbc@cs.au.dk"

# Install dumb-init RUN apk add dumb-init

# Create the hotstone folder RUN mkdir /hotstone WORKDIR /hotstone

# Run as non-root RUN addgroup --system javauser && adduser -S -s /bin/false -6 javauser javauser

# Copy the fat iar there COPY --from=builder /root/hotstone/solution/build/libs/hotstoneserver.jar /hotstone/hotstoneserver.jar

# Default port exposed EXPOSE 5228

# Run as non-root RUN chown -R javauser:javauser /hotstone USER javauser

# Define the default command to run: CMD ["dumb-init", "java","-jar", "hotstoneserver.jar", "null", "chunky"]

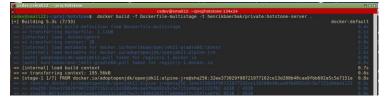

The Containers

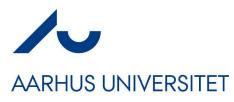

## **Docker Swarm**

```
    IaC for orchestration
```

```
version: "3.9"
services:
 # === MariaDB Storage
  mariadbserver:
    image: mariadb:10.5.8
    networks:
      - plnet
    environment:
      MYSQL_ROOT_PASSWORD: secret
      MYSQL_DATABASE: pldb
      MYSQL_USER: pluser
      MYSQL_PASSWORD: secret
    volumes:

    data-volume:/var/lib/mysql

    deploy:
      replicas: 1
```

```
# === HotStone server with chunky protocol and MariaDB event storage
  hotstoneserver:
   image: henrikbaerbak/private:hotstone-server
    command: ["dumb-init", "java", "-jar",
       "hotstoneserver.jar", "mariadbserver", "chunky"]
    depends_on:
      - mariadbserver
    ports:
      - "5220:5220"
    networks:
      - plnet
    deploy:
     replicas: 1
networks:
  plnet:
   external: true
volumes:
  data-volume:
```

## **Internal Network and DNS**

#### AARHUS UNIVERSITET

Network 'plnet' and Named servers

```
# === HotStone server with chunky protocol and MariaDB event storage
version: "3.9"
                                                            hotstoneserver:
services:
                                                              image: henrikbaerbak/private:hotstone-server
 # === MariaDB Storage
                                                              command: ["dumb-init", "java", "-jar",
  mariadbserver:
                                                                 "hotstoneserver.jar", "mariadbserver", "chunky"]
    image: mariadb:10.5.8
                                                              depends_on:
                                                                - mariadbserver
    networks:
        plnet
                                                              ports:
                                                                - "5220:5220"
    environment:
      MYSOL_ROOT_PASSWORD: secret
                                                              networks:
      MYSQL_DATABASE: pldb
                                                                  plnet
      MYSQL_USER: pluser
      MYSQL_PASSWORD: secret
                                                              deploy:
                                                                replicas: 1
    volumes:
                                                          networks:

    data-volume:/var/lib/mysql

                                                            plnet:
                                                              external: true
    deploy:
      replicas: 1
                                                          volumes:
                                                            data-volume:
```

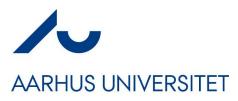

## Volume

• Volumes are stored on the host machine

```
# === HotStone server with chunky protocol and MariaDB event storage
version: "3.9"
                                                            hotstoneserver:
services:
                                                              image: henrikbaerbak/private:hotstone-server
 # === MariaDB Storage
                                                              command: ["dumb-init", "java", "-jar",
  mariadbserver:
                                                                 "hotstoneserver.jar", "mariadbserver", "chunky"]
    image: mariadb:10.5.8
                                                              depends_on:
                                                                - mariadbserver
    networks:
      - plnet
                                                              ports:
                                                                - "5220:5220"
    environment:
      MYSOL_ROOT_PASSWORD: secret
                                                              networks:
      MYSQL_DATABASE: pldb
                                                                - plnet
      MYSQL_USER: pluser
      MYSQL_PASSWORD: secret
                                                              deploy:
                                                               replicas: 1
    volumes:
                                                          networks:
      - data-volume:/var/lib/mysql
                                                            plnet:
                                                              external: true
    deploy:
      replicas: 1
                                                          volumes:
                                                            data-volume:
```

## Time to Deploy (Testing)

#### AARHUS UNIVERSITET

• On my Staging machine, just 'docker stack deploy'

| 🗷 csdev@small22: ~/proj/hotstone                                                                                                    |                          |  |  |  |  |  |  |
|----------------------------------------------------------------------------------------------------|--------------------------|--|--|--|--|--|--|
| ₽ csdev@small22: ~/pro                                                                                                    | j/hotstone 170x1         |  |  |  |  |  |  |
| <pre>csdev@small22:~/proj/hotstone\$ docker network createdriver overlayattachable plnet<br/>t769cd6pidkg8o48229kgzg7g</pre>                                                                 |                          |  |  |  |  |  |  |
| csdev@small22:~/proj/hotstonc;                                                                                                    |                          |  |  |  |  |  |  |
| csdev@small22:~/proj/hotston2\$ docker stack deploywith-registry-auth -c swarm-db.yml h                                                                                                    | lotstack                 |  |  |  |  |  |  |
| Creating service hotstack_maliadbserver<br>Creating service hotstack_hotstoneserver<br>csdev@small22:~/proj/hotstone\$ docker stack ps hotstack<br>ID NAME IMAGE NODE                        | DESIRED                  |  |  |  |  |  |  |
| z3dfvqfxgd5h hotstack_hotstoneserver.1 henrikbaerbak/private:hotstone-server small2                                                                                                    |                          |  |  |  |  |  |  |
| 6m7elfjjhfee hotstack mariadbserver.1 mariadb:10.5.8 small2                                                                                                    |                          |  |  |  |  |  |  |
|                                                                                                    | DESIRED                  |  |  |  |  |  |  |
| ♦ HotStone Game Server × +                                                                                                    | <pre>      Running</pre> |  |  |  |  |  |  |
| $\leftarrow \rightarrow \mathbb{C}$ () <b>b</b> localhost:5220/landingpage.html (E) $\Leftrightarrow$ (S) =                                                                                  | Running                  |  |  |  |  |  |  |
| HotStone Game Server (Alfa Release)                                                                                                    |                          |  |  |  |  |  |  |
| Welcome to the SWEA HotStone game server, which allows you to play a game of HotStone with a friend.                                                                                         |                          |  |  |  |  |  |  |
| <ul> <li>associated Game ID. The Game ID must be entered into the client to connect to your particular game on the server. Click the links below to get instruction on each task.</li> </ul> |                          |  |  |  |  |  |  |

## **Time to Deploy (Production)**

#### AARHUS UNIVERSITET

• On my Amsterdam machine, the only contents is the IaC

| 🗬 root@baerbak-e23: ~/proj/hotstone  |     |       |        |        |       |    |       |              |             |
|--------------------------------------|-----|-------|--------|--------|-------|----|-------|--------------|-------------|
| root@baerbak-e23:~/proj/hotstone# 11 |     |       |        |        |       |    |       |              |             |
| total 16                             |     |       |        |        |       |    |       |              |             |
| drwxr-xr-x                           | 2   | root  | root   | 4096   | Aug   | 11 | 10:16 |              |             |
| drwxr-xr-x                           | 5   | root  | root   | 4096   | Oct   | 16 | 12:02 |              |             |
| -rwxr-xr-x                           |     | root  | root   | 410    | Aug   | 11 | 10:16 | run-hotstone | -server.sh* |
| -rw-rr                               |     | root  | root   | 1326   | Aug   | 11 | 10:11 | swarm-db.yml |             |
| root@baerba                          | ak- | -e23: | ~/proj | j/hot: | stone | ≘# |       |              |             |

• The 'run...' script is just the 'docker stack deploy...' command

| ID             | NAME                             | IMAGE                                 | NODE        | DESTRED STATE |
|----------------|----------------------------------|---------------------------------------|-------------|---------------|
| m9wtnvhstkzf   | hotstack_hotstoneserver.1        | henrikbaerbak/private:hotstone-server | baerbak-e23 | Running       |
| w4bt59p7in5z   | \_ hotstack_hotstoneserver.1 -   | neniikpaerpak/private:notstone-server | paerpak-e25 | Shutdown      |
| thmdjegrsrw3   | \ hotstack hotstoneserver.1      | henrikbacıbak/private.hotstone server | bacrbak c20 | Shutdown      |
| jokvc03q2mns   | hotstack mariadbserver.l         | mariadb:10.5.8                        | baerbak-e23 | Running       |
| 9i0raqbfmmlu   | \ hotstack mariadbserver.l       | mariadb:10.5.8                        | baerbak-e23 | Shutdown      |
| 96yiqpnva6w5   | \ hotstack mariadbserver.l       | mariadb:10.5.8                        | baerbak-e23 | Shutdown      |
| root@baerbak-e | 23:~/proj/hotstone# docker stack | ps help                               |             |               |

## **Scaling Out**

- Swarm is a swarm
  - Four machines in my swarm
    - Grum, bob, stuart, Kenny
- Automatically deploys...
  - Redis database
  - Five 'alsome' servers
  - One visualizer service

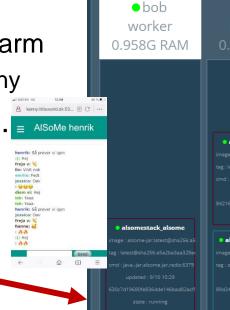

| roocegrum. ~/p. |                          |                                 |        |               |
|-----------------|--------------------------|---------------------------------|--------|---------------|
| ID              | NAME                     | IMAGE                           | NODE   | DESIRED STATE |
| r964uqlvqlm2    | alsomestack_alsome.l     | henrikbaerbak/alsome-jar:latest | stuart | Running       |
| nqa55ygildan    | alsomestack_alsome.2     | henrikbaerbak/alsome-jar:latest | stuart | Running       |
| 8ain3gizlwte    | alsomestack_alsome.3     | henrikbaerbak/alsome-jar:latest |        | Running       |
| eeq32273q6kj    | alsomestack_alsome.4     | henrikbaerbak/alsome-jar:latest | kenny  | Running       |
| o7ofq83dp7zj    | alsomestack_alsome.5     | henrikbaerbak/alsome-jar:latest | grum   | Running       |
| pp9n4sse2imy    | alsomestack_redis.1      | redis:6.2.5-alpine              | kenny  | Running       |
| fu9qn925tbgf    | alsomestack_visualizer.l | dockersamples/visualizer:stable | grum   | Running       |
|                 | - · · · -                |                                 |        |               |

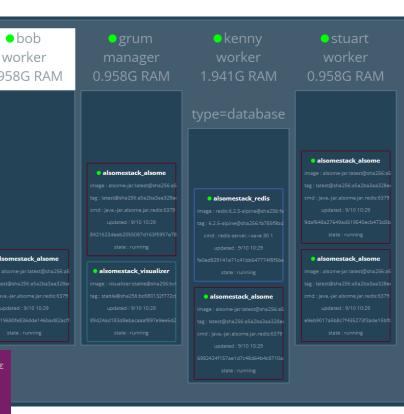

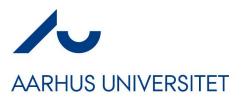

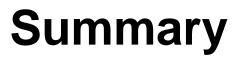

- This is not SWEA curriculum
  - No exam questions, no questioning at the exam
  - Beyond our 'software architecture in the small' focus of SWEA
- But...
  - It is an important conceptual framework and tool stack to master for large scale, industrial, software development and operations.
- Swarm is not widely used (Docker containers are!)
  - The big player is *Kubernetes*
  - From a conceptual point of view, they are the 'same thing'...
    - An orchestration tool...